# **BAB IV**

# **HASIL PENELITIAN DAN PEMBAHAAN**

#### **4.1 Implementasi Program**

Tahap implementasi program merupakan suatu tahap penerapan dari analisis dan desain sistem yang telah dibuat. Adapun kebutuhan sistem ini terdiri dari kebutuhan akan perangkat keras dan perangkat lunak minimal harus dipenuhi sehingga aplikasi ini dapat berjalan dengan baik.

### **4.2 Hasil Penelitian**

Hasil penelitian adalah hasil rancangan perangka lunak dan diimplementasikan kedalam sebuah aplikasi android. Setelah semua komponen pendukung telah terinstal maka step selanjutnya yaitu pembuatan program atau aplikasi. Dalam penjelasan program dijelaskan fungsi-fungsi fungsi dan kegunaan program yang telah di buat beserta tampilan atau desainnya. Ada 7 menu dalam aplikasi ini antara lain Menu Masjid Terdekat, Menu Cari Masjid, Menu Arah Kiblat, Menu Bantuan, Menu Tentang, Menu Login, Menu Tambah Masjid, Menu Edit Masjid serta Tampilan jalan menuju Masjid. Berikut adalah tampilan aplikasi yang telah dirancang.

# **4.2.1 Halaman Utama**

Halaman utama aplikasi menampilkan beberapa button diantaranya button arah kiblat, masjid terdekat, tentang dan bantuan. Button arah kiblat berfungsi untuk manpilkan arah kiblat. Button masjid terdekat berfungsi untuk menampilkan masjid terdekat dari pengguna. Button tentang berfungsi untuk berpindah ke halaman tentang. Button bantuan berfungsi untuk berpindah ke halaman bantuan. Berikut tampilan halaman utama pada gambar 4.1 .

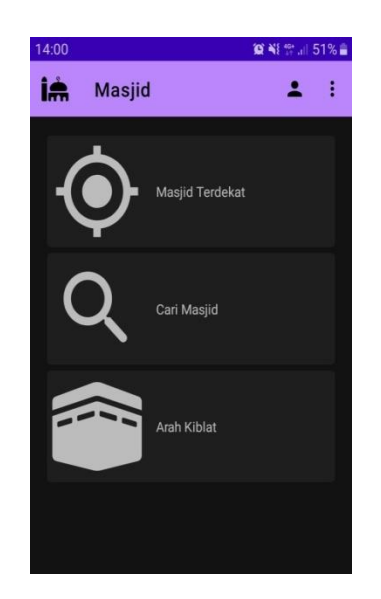

**Gambar 4.1 Halaman Utama.**

# **4.2.2 Halaman Menu Masjid Terdekat**

Pada Menu ini user akan di berikan rekomendasi Masjid terdekat dengan posisinya. Setelah user memilih masjid yang diinginkan, user akan dibawah ke halaman baru yang menampilkan rute terpedek menuju lokasi masjid yang berupa peta dan arah jalan yang akan dilalui. Sehingga user akan lebih mudah dalam memahami jalur yang akan dilewati. Dapat lihat pada gambar 4.2.

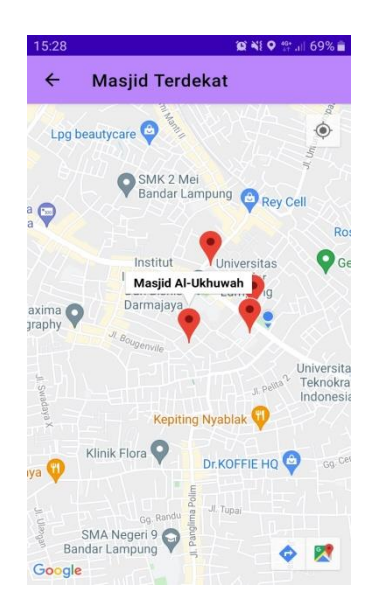

**Gambar 4.2 Halaman Menu Masjid Terdekat.**

#### **4.2.3 Halaman Menu Cari masjid**

Menu ini berguna untuk menampilkan daftar nama masjid sesui kriteria dari kabupaten dan kecamatan yang dipilih serta pada halaman ini terdapat tombol button map guna untuk mencari lokasi masjid yang berada di map. Dapat dilihat pada gambar 4.3.

| 14:01 国                  |                      | <b>資報管計51%■</b> |
|--------------------------|----------------------|-----------------|
| $\overline{\phantom{0}}$ | <b>Cari Masjid</b>   |                 |
|                          | Pilih Lokasi         |                 |
|                          | Kota Bandar Lampung  |                 |
|                          | Kecamatan Kedaton    |                 |
|                          | Daftar Masjid        |                 |
|                          | Masjid Al-Ukhuwah    | a<br>Maps       |
|                          | Masjid Al-Amin       | a<br>Maps       |
|                          | <b>Baitul Magbul</b> | Q<br>Maps       |
|                          | masjid Al ihsan      | п<br>Maps       |

**Gambar 4.3 Halaman Menu Cari Masjid.**

# **4.2.4 Halaman Maps Masjid**

Pada halaman ini menampilkan maps masjid atau lokasi masjid yang terhubung dengan google maps dan terdapat rute jalan atau arah jalan yang akan dilalui serta waktu tempuh. Dapat dilihat pada gambar 4.4.

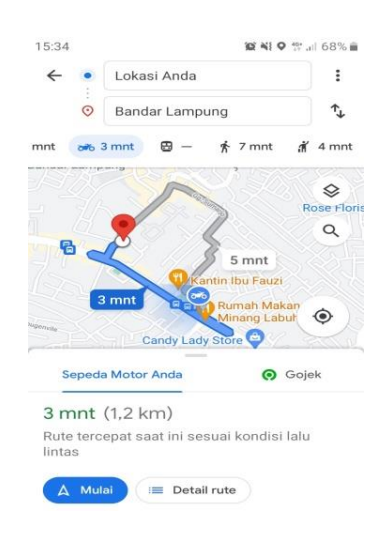

**Gambar 4.4 Halaman Maps Masjid.**

### **4.2.5 Halaman Informasi Masjid**

Pada halaman ini berisikan tentang informasi-informasi yang berkaitan tentang masjid diantaranya yaitu nama masjid, deskripsi, fasilitas, kegiatan, informasi kotak amal, sejarah, kecamatan, kabupaten, provinsi, negara dan kode pos. Dapat dilihat pada gambar 4.5.

| 14:34<br><b>■ Ni te all 72% a</b>    |  |
|--------------------------------------|--|
| $\leftarrow$<br><b>Detail Masjid</b> |  |
|                                      |  |
|                                      |  |
|                                      |  |
| ш<br>Nama Masjid                     |  |
| Masjid Al-Ukhuwah                    |  |
|                                      |  |
| Deskripsi                            |  |
| Masjid umum                          |  |
| Fasilitas                            |  |
| tenpat parkir                        |  |
| Kegiatan                             |  |
| mengaji                              |  |
|                                      |  |
| Info Kotak Amal                      |  |
| berjalan                             |  |
| Sejarah                              |  |
|                                      |  |
| Kecamatan                            |  |
| Kecamatan Kedaton                    |  |

**Gambar 4.5 Halaman Informasi Masjid.**

# **4.2.6 Halaman Menu Arah Kiblat**

Menu Arah Kiblat ini berupa halaman yang gunanya untuk mencari arah kiblat sholat dari tempat user, dihalaman arah kiblat juga terdapat arah atau navigasi yang menentukan titik arah kiblat sholat. Dapat dilihat pada gambar 4.6.

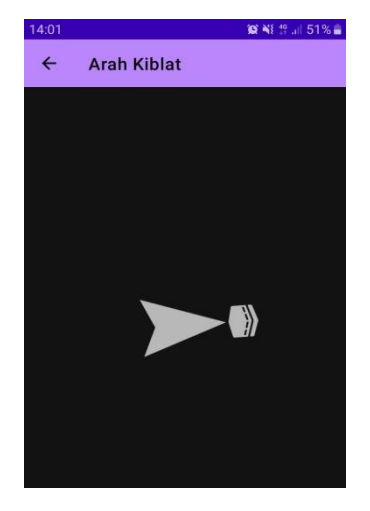

**Gambar 4.6 Halaman Menu Arah Kiblat.**

### **4.2.7 Halaman Menu Login**

Dalam menu Login ini berisi 2 user yang hanya bisa login yaitu admin dan pengurus masjid dan untuk user atau pengguana aplikasi tidak perlu login ke apalikasi dikarenakan user atau pengguna hanya bisa mengakses informasiinformasi masjid saja dan tidak bisa menambahkan atau mengedit data masjid. Tugas pengurus masjid disini guna untuk menambahkan data masjid dan mengedit data masjid atas izin admin sebelumnya. Dapat dilihat pada gambar 4.7.

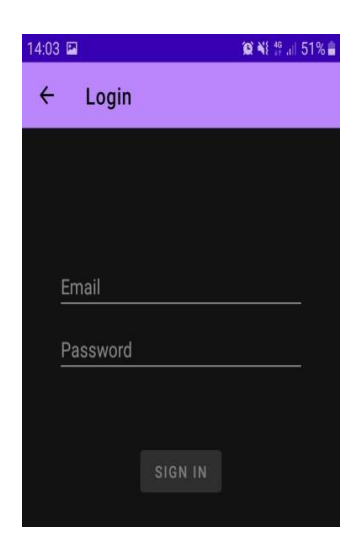

**Gambar 4.7 Halaman Menu Login.**

Halam login ini akan masuk ke halaman Menu Tambah Masjid dan Menu Edit Masjid. Bisa dilihat dalam gambar 4.8

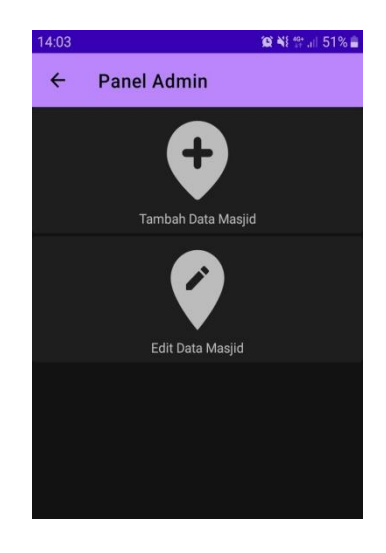

**Gambar 4.8 Halaman Menu Tambah dan Edit.**

### **4.2.8 Halaman Menu Tambah Data Masjid**

Pada halaman menu tambah data masjid harus memlaui login terlebih dahulu dan untuk inputan data hanya pengurus masjid yang akan melakukan penginputan data memalui izin admin, dalam penambahan data masjid akan masuk ke menu masjid terdekat dan memilih lokasi titik masjidnya kemudian konfirmasi lalu akan masuk kehalaman inputan data masjid. Dapat dilihat pada gambar 4.9.

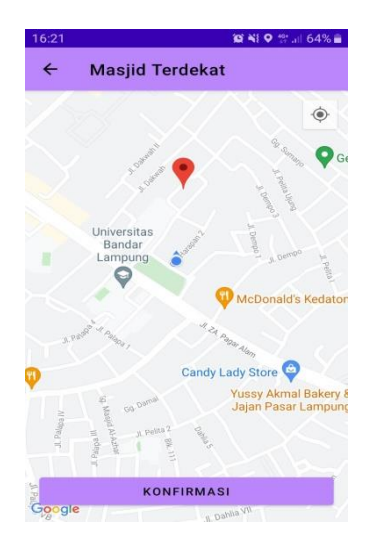

**Gambar 4.9 Halaman Menu Tambah Data Masjid.**

### **4.2.9 Halaman Menu Edit Data Masjid**

Pada halaman menu edit data masjid ini prosesnya tetap sama dengan tambah masjid yaitu pengurus masjid harus izin terlebih dahulu sebelum mengedit data. Dapat dilihat pada gambar 4.10.

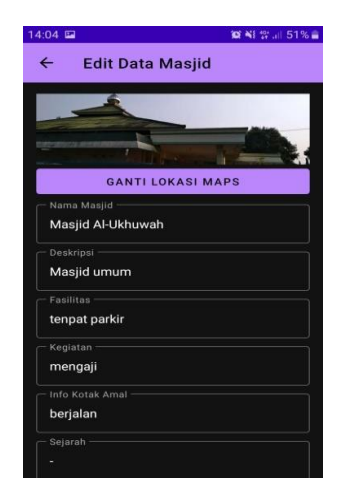

**Gambar 4.10 Halaman Menu Edit Data Masjid.**

#### **4.2.10 Halaman Bantuan**

Dalam menu halaman Bantuan ini berisikan langkah-langkah sub menu dalam menjalankan aplikasi, diantarnya sub menu masjid terdekat, menu carai masjid dan menu arah kiblat. Pada menu bantuan ini juga terdapat tata cara untuk menambahkan masjid yang belum ada dan bisa mengedit deskripsi masjid melalui izin admin. Dapat dilihat pada gambar 4.11

| 00:39       | <b>O 41 th 11 37% E</b>                                                                                                    |
|-------------|----------------------------------------------------------------------------------------------------|
| ←           | <b>Bantuan</b>                                                                                                    |
|             | Masjid terdekat                                                                                                    |
|             | Menu masjid terdekat ini digunakan untuk mencari<br>masiid terdekat dengan lokasi pengguna, dalam<br>menu ini saya memeberikan kemudahan dalam<br>pencarian hanya dalam menekan tombol menu<br>masjid terdekat sehinga akan menampilkan masjid<br>terdekat vang akan muncul di map.                                                                          |
|             | Cari masjid                                                                                                    |
| map masjid. | Dalam menu cari masjid berisikan data-data atau<br>informasi masjid di lampung dan dikelompokan dari<br>kabupaten dan kecamatan serta dapat menampilkan                                                                                                    |
|             | <b>Arah kiblat</b>                                                                                                    |
|             | Menu arah kiblat gunanya untuk menentukan arah<br>kiblat sholat dari posisi pengguna.                                                                                                    |
| Login       |                                                                                                    |
| Tentang.    | Dalam menu login ini hanya di gunakan untuk<br>admin dan pengurus masjid, untuk data-data masjid<br>tersebut diperoleh dari pengurus masjid memalui<br>izin admin terlebih dahulu. Dan untuk pengurus<br>masjid apabila ingin menambahkan masjdinya atau<br>mendaftarkan masjidnya bisa menghubungi admin<br>memalui email atau telepon yang tertera di menu |

**Gambar 4.11 Halaman Menu Bantuan.**

# **4.2.11 Halaman Menu Tentang**

Menu Tentang ini berisi mengenai penjelasan aplikasi yang dibuat, profil pembuat serta informasi lainnya yang berkaitan tentang aplikasi. Dapat dilihat pada gambar 4.12.

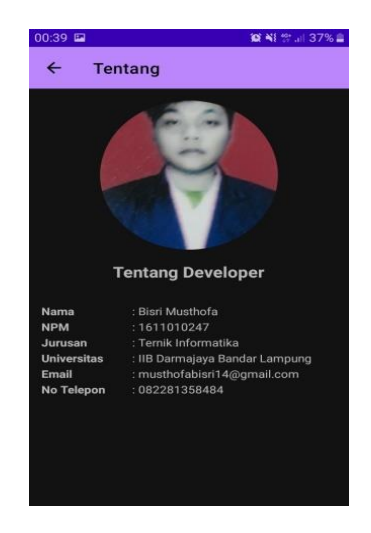

**Gambar 4.12 Halaman Menu Tentang.**